# **Evolved Voicemail Quick Reference – User**

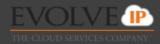

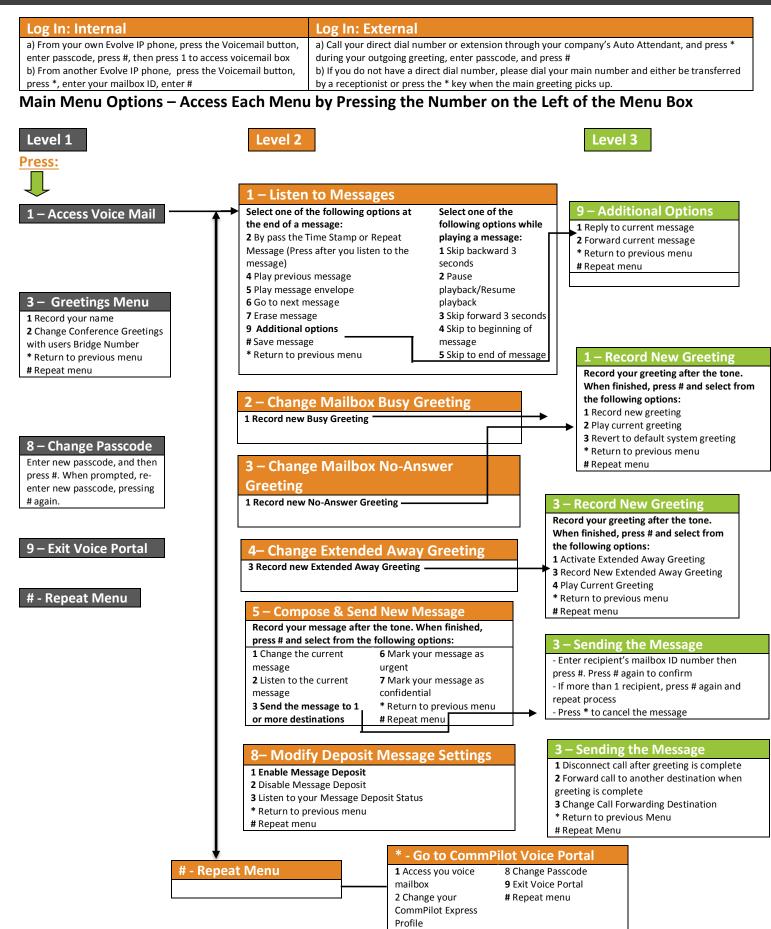

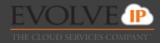

## First Log In with the Voice Portal Wizard

Dial your phone number/extension or the voice portal number/extension, and then:

- 1. If requested, enter your phone number.
- 2. Enter a new passcode at the (must be 6 digits).
- 3. Re-enter your passcode at the prompt.
- 4. Record your name at the prompt.
- 5. Press #.

Evolve IP will provide your administrator with your voice portal number and password upon installation. Check with your group administrator for this information.

# **Accessing the Voice Portal**

You can access your personal voice portal using your own phone, or another phone. To log in, press the "voicemail" key on your handset or dial one of the following:

- Your phone number/extension
- Group voice portal number/extension
- Location code/extension
- Enterprise voice portal number/extension (if enabled)

# **Personalized Name**

Upon first-time access into the Voice Portal, you will be required to record your name:

Record new Personalized Name
Listen to current Personalized Name
Delete Personalized Name
Return to Voice Portal Main Menu
# Repeat menu

# **Greeting Type:**

1 **Busy Greeting:** User hears the Busy Greeting when reject is selected on incoming call or Call Waiting is turned off.

**2** No Answer Greeting: User hears the No Answer Greeting when call is allowed to ring through without interruption and Call Waiting is turned on.

**3 Extended Away Greeting:** Another option for a No Answer Greeting

**4 Deposit Messaging:** Gives user ability to allow voicemails to be left in voicemail box or disable deposit to force caller to another number or not allow voicemail to be left after greeting.

# **Reply to Message**

- 1 Change current reply
- 2 Listen to current reply
- 3 Send reply
- 6 Set or clear urgent indicator
- 7 Set or clear confidential indicator
- Return to Play Messages Menu
- # Repeat menu

## **Forward Message**

- ${\bf 1} \ {\bf Change \ current \ introduction}$
- 2 Listen to current introduction
- **3** Send message to specific group members
- 4 Send message to entire group

- 5 Send message to distribution list (option offered only if enabled)
- 6 Set or clear urgent indicator
- 7 Set or clear confidential indicator
- \* Return to Play Messages Menu
- # Repeat menu

# **Making Calls**

Enter the destination digits # Return to Voice Portal Main Menu *While engaged in a call:* ## Terminate a call and make another call

## **Leaving Messages for Other Users**

#### During greeting:

- # Interrupt the greeting and start recording voice or video message.
- \* Transfer out of greeting to Voice Portal password prompt.
- **0** Transfer out of greeting to configured number.

#### While recording message:

- \* Cancel recording and transfer to Voice Portal password prompt.
- **0** Cancel recording and transfer to configured number.
- # Stop recording and review message.

#### Review message:

- 1 Erase message and record again.
- 2 Listen or view current message.
- **3** OR hang up to send message.
- **6** Set or clear the urgent indicator.
- 7 Set or clear the confidential indicator.
- \* Cancel recording and transfer to Voice Portal password prompt.
- **0** Cancel recording and transfer to configured number.
- # Repeat menu.

## **Select Distribution List**

- 0 Select distribution list 0
- 1 Select distribution list 1
- 2 Select distribution list 2
- 3 Select distribution list 3
- (Distribution lists are numbered consecutively from 1-15)
- **15** Select distribution list 15
- \* Return to the previous menu
- # Repeat menu

# Distribution List Menu

- 1 Select another distribution list
- 2 Review the selected distribution list
- **3** Send the message
- \* Return to the previous menu
- # Repeat menu